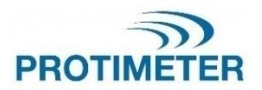

**MMS3** INS9800

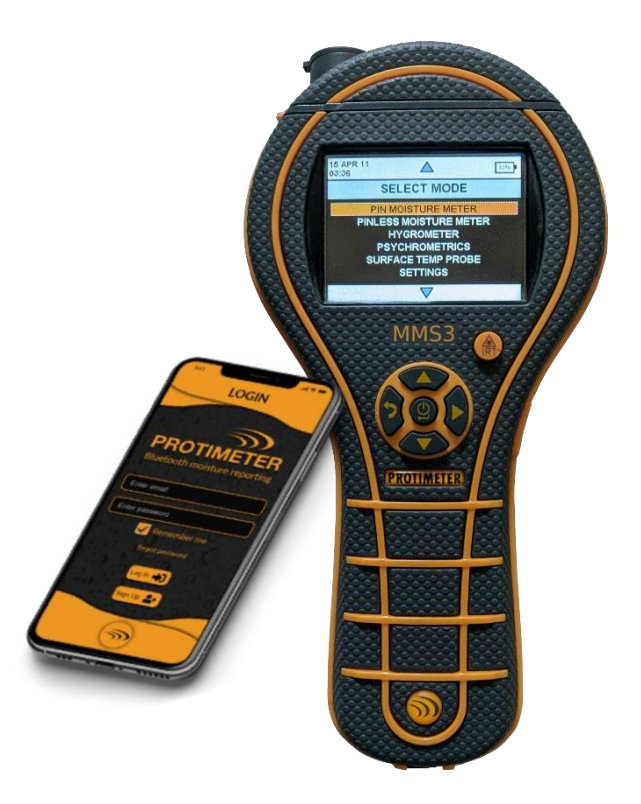

# MANUALE DI ISTRUZIONI

**Amphenol Advanced Sensors** 

INS9800 Rev A OTTOBRE 2021

#### **Guida rapida**

Prima di iniziare, assicurarsi che le batterie siano installate nello scompartimento.

Funzioni dei tasti

- 1. Alimentazione
	- a) Premere per accendere il dispositivo.
	- b) Tenere premuto / premere a lungo per spegnere il dispositivo.
	- c) Premere per selezionare dal menu.
- 2.  $UP /$  Aumentare  $\blacktriangle$ 
	- a) Navigare verso l'alto attraverso il menu.
	- b) Incrementare il numero nella configurazione.
- $3.$  DOWN / Diminuire  $\sqrt{7}$ 
	- a) Navigare verso il basso attraverso il menu.
	- b) Diminuire il numero nella configurazione.
- 4. Ref / Destra / Registra / Blocca :
	- a. Premere per bloccare e rilasciare il valore durante la misurazione.
	- b. Premere per registrare il valore durante la misurazione.
	- c. Tenere premuto per entrare in modalità di riferimento durante la misurazione e per uscire dalla modalità di riferimento.
	- d. Premere per passare attraverso la selezione mentre si è nel menu di configurazione.
- 5. Indietro :
	- a) Premere per tornare alla schermata precedente. Quando si preme durante la misurazione, lo schermo viene spostato su Menu.

#### **Note**

1. Se l'unità viene conservata a lungo su uno scaffale, è meglio rimuovere le batterie.

2. Per migliori backup e durata della batteria, sostituire con le batterie raccomandate.

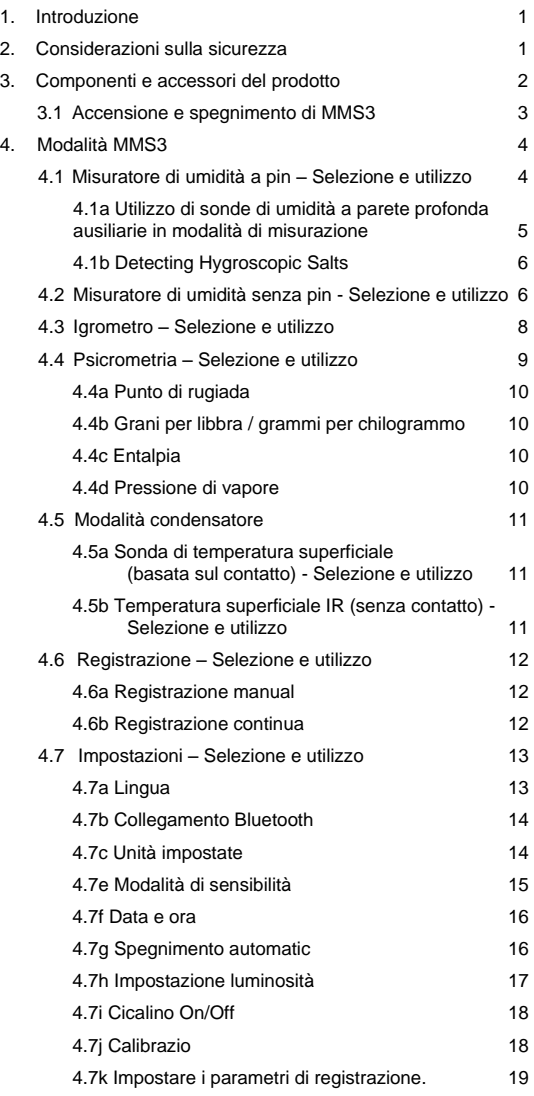

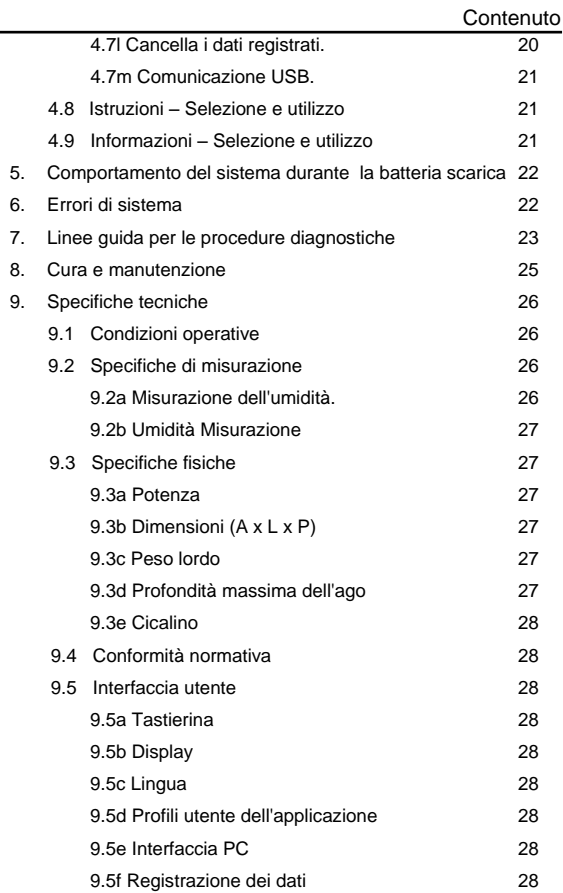

#### <span id="page-5-0"></span>**1. Introduzione**

Il Protimeter Moisture Measurement System3 (Protimeter MMS3) è uno strumento potente e versatile per misurare e diagnosticare l'umidità in edifici e materiali da costruzione. Questo prodotto consente a geometri edili e altri professionisti di misurare i livelli di umidità degli elementi edili come pareti, pavimenti e ambienti di costruzione passando semplicemente tra cinque diverse modalità operative. In questo modo, è possibile ottenere una comprensione dettagliata delle condizioni di umidità della proprietà. La funzionalità wireless integrata e l'app dedicata aiutano a catturare tutti i valori interessati in file o come immagini, semplificando l'analisi.

## <span id="page-5-1"></span>**2. Considerazioni sulla sicurezza**

- **Note di avvertenza per gli spilli WME –** Gli spilli di misurazione dell'umidità sono estremamente appuntiti e lo strumento deve essere maneggiato con la dovuta cura. Gli spilli devono essere coperti con il cappuccio fornito insieme all'unità quando non in uso.
- **Misurazione della temperatura IR -** Si prega di notare che le letture sono indicative al di fuori dell'intervallo di misurazione della modalità di temperatura IR e l'accuratezza della misurazione non è garantita al di fuori dell'intervallo.
- **Calibrazione dell'unità -** Le specifiche di precisione del prodotto sono valide per un anno dopo la data di calibrazione; dopo questo periodo il prodotto richiede una nuova calibrazione.

I puntatori laser sono strumenti efficaci se usati correttamente, tuttavia quando si utilizzano i puntatori laser devono essere osservate le seguenti considerazioni:

- non guardare mai direttamente nel raggio laser
- non puntare mai un raggio laser verso una persona
- non puntare il raggio laser su superfici riflettenti
- non visualizzare mai un raggio laser utilizzando uno strumento ottico, come un binocolo o un microscopio
- non permettere ai bambini di utilizzare puntatori laser se non sotto la supervisione di un adulto.
- Utilizzare solo puntatori laser che soddisfano i seguenti criteri:
	- o etichettato con la certificazione FDA che indica "PERICOLO: radiazione laser" per i laser di classe 3R o "ATTENZIONE: radiazione laser" per i laser di classe 2
	- o classificato come Classe 2 o 3R secondo l'etichetta Non utilizzare prodotti di Classe 3b o Classe 4.
	- o Funziona a una lunghezza d'onda compresa tra 630 nm e 680 nm.
	- o Ha una potenza massima inferiore a 5 mW, più basso è, meglio è.

## <span id="page-6-0"></span>**3. Componenti e accessori del prodotto**

Lo strumento MMS3 misura i diversi parametri negli edifici: temperatura ambientale, umidità ambientale, umidità del materiale da costruzione, umidità superficiale e temperatura superficiale (metodo a contatto e senza contatto). Per misurare tutti i parametri sopra menzionati, MMS3 utilizza diversi sensori, insieme a una varietà di accessori per misurazioni agevoli. Sullo strumento si trovano i seguenti collegamenti esterni (vedere la figura seguente)

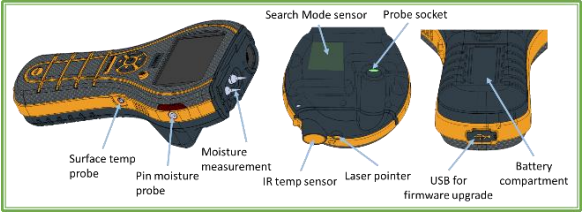

Interfacce MMS3

*Presa della sonda*: - questa presa di collegamento è da usarsi con una sonda Hygrostick, Quikstick o Short Quikstick.

*Sonda di umidità a pin: -* questa presa jack di collegamento può essere utilizzata con una sonda di umidità, sonde a parete profonda o un elettrodo Hammer.

*Sonda di temperatura superficiale*:- questa presa jack di collegamento è da usarsi con il sensore di temperatura della superficie a contatto diretto.

*Presa USB*: - serve per la connessione a un PC quando si utilizza il software di registrazione MMS3 opzionale e per aggiornare il firmware del dispositivo.

- Le sonde Hygrostick (POL4750), Quikstick (POL8750) e Short Quikstick (POL8751) misurano l'umidità relativa (%RH) e la temperatura dell'aria ambientale in ambienti o materiali. Possono essere collegate allo strumento MMS3 direttamente o tramite il cavo di estensione.
- Il sensore di temperatura superficiale viene utilizzato quando si ricercano situazioni di condensa.
- La sonda di umidità viene utilizzata per ottenere valori percentuali del contenuto di umidità nel legno o valori di umidità equivalente (WME) del legno in altri materiali non conduttivi.
- Sono disponibili diversi tipi di sonde, tra cui sonde a martello e sonde a parete profonda.

#### <span id="page-7-0"></span>**3.1 Accensione e spegnimento di MMS3**

Prima dell'uso iniziale, assicurarsi che la linguetta sia rimossa dal vano batteria.

**Nota:** *Il livello della batteria è indicato da un'icona sull'intestazione del display. Quando l'indicatore della batteria inizia a lampeggiare, sostituire la batteria.*

Per accendere l'MMS3, premere il pulsante di accensione finché non viene visualizzata la schermata iniziale.

**Nota:** *L'MMS3* **si spegne***automaticamente dopo 2 minuti se non rileva alcuna attività, a meno che non vengano modificate le impostazioni predefinite (vedere la* Sezione "Auto Off", *per le istruzioni).*

*Se è attivato Bluetooth, l'unità non considererà lo spegnimento automatico e rimarrà accesa fino a quando non verrà spenta manualmente.*

Per spegnere immediatamente lo strumento, premere e tenere premuto per almeno 3 secondi. Dopo 3 secondi o più, la stringa di testo **IL DISPOSITIVO SI STA SPEGNENDO** appare sul display. Quando viene rilasciato, la stringa di testo scompare e l'unità **si spegne**.Ogni volta che la tensione della batteria scende al di sotto del valore di soglia, l'indicatore della batteria inizia a lampeggiare. Se la tensione della batteria diminuisce

Sotto il livello di funzionamento, lo strumento visualizza il messaggio: BATTERIA SCARICA

### <span id="page-8-0"></span>**4. Modalità MMS3**

Il Protimetro MMS3 può essere utilizzato per rilevare e misurare l'umidità in materiali solidi non conduttivi come legno, cartongesso e muratura. L'MMS3 è in grado di misurare i diversi parametri nelle applicazioni edilizie: temperatura ambientale, umidità relativa ambientale, temperatura superficiale con metodo a contatto e senza contatto, misurazioni qualitative e misurazioni precise e localizzate del contenuto di umidità nel legno o valori WME in materiali diversi dal legno.

#### <span id="page-8-1"></span>**4.1 Misuratore di umidità a pin – Selezione e utilizzo**

Se il misuratore è in modalità di misurazione per impostazione predefinita, premere il pulsante Indietro per tornare alla modalità menu. Dal menu selezionare "PIN MOISTURE METER" (misuratore di umidità a pin)

premendo  $\overline{\mathbb{C}}$ 

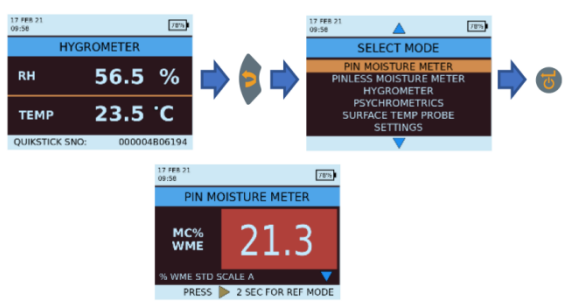

Collegare la sonda di umidità, la sonda a parete profonda o l'elettrodo Hammer alla presa corrispondente dello strumento MMS3.

Lo strumento può ora essere utilizzato per rilevare le letture effettive %MC (contenuto di umidità) nel legno e le letture %WME in materiali solidi non conduttivi diversi dal legno, ponendo gli spilli della sonda di umidità a stretto contatto con la superficie, come mostrato. Viene visualizzato il valore misurato e il colore di sfondo indica se il materiale si trova in condizioni ASCIUTTO, A RISCHIO o BAGNATO.

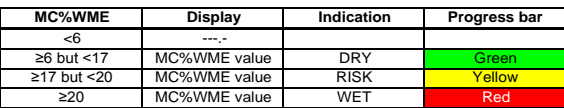

*Nota:* L'MMS3 ha la capacità di mostrare il valore %MC per 8 tipi di legno.

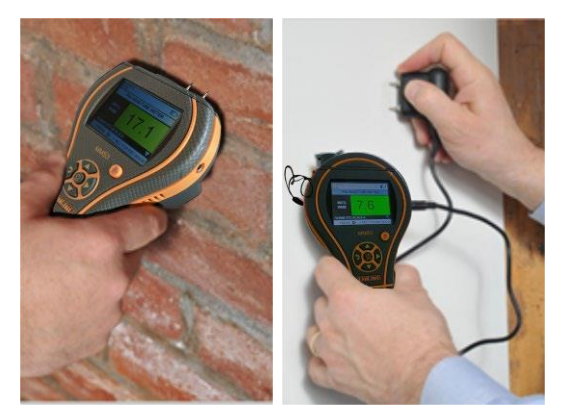

Quando lo strumento è in modalità Pin Moisture Meter, per impostazione predefinita visualizza WME WOODTYPE A (vedere la tabella di calibrazione del legno Protimetro) Usare i tasti su e giù viene navigare tra i diversi tipi di legno. Dal legno di tipo B al legno di tipo H, se MC% è maggiore di 30,0, verrà visualizzato ABOVE FIBER SAT come stato del legno, altrimenti lo stato del legno non verrà visualizzato. Quando si utilizzano gli spilli incorporati, l'operatore deve stabilire un contatto fermo sulla superficie. Non è necessario o consigliato spingere gli spilli in profondità sotto la superficie.

#### <span id="page-9-0"></span>**4.1a** *Utilizzo di sonde di umidità a parete profonda ausiliarie in modalità di misurazione*

Per prendere letture nella muratura sotto-superficie, le sonde a parete profonda devono essere utilizzate al posto della sonda di umidità standard. Per utilizzare le sonde a parete profonda, praticare due fori da 1/4" (6 mm) di diametro, distanziati di 2-3 pollici. (50-75 mm) di distanza, alla profondità richiesta.

Spingere le due sonde a parete profonda nei fori e premere e tenere saldamente le punte contro il fondo dei fori. Assicurarsi che le sonde siano collegate a e misurare il valore %WME come descritto in Sezione 4.1, "Pin Moisture Meter - Selezione e utilizzo".

**Nota:** Il modo più conveniente per prendere letture sottosuperficie nel legno è utilizzare un elettrodo Hammer opzionale.

#### <span id="page-10-0"></span>**4.1b** *Detecting Hygroscopic Salts*

Lo strumento Protimetro MMS3 può essere utilizzato come rilevatore di sali di base se utilizzato con la sonda di umidità, le carte da filtro e l'acqua distillata (non inclusa).Inumidire la carta da filtro con l'acqua e prendere una lettura di riferimento su di essa con la sonda di umidità. Quindi posizionare la carta da filtro inumidita contro la superficie di interesse e tenere in posizione per 30 secondi. Rimuovere la carta e posizionare nuovamente gli spilli della sonda di umidità sulla carta e osservare la lettura. Confrontare questa lettura con la lettura di riferimento originale. Se la differenza è più di 20 punti, c'è una significativa contaminazione da sali che può giustificare ulteriori indagini.

#### <span id="page-10-1"></span>**4.2 Misuratore di umidità senza pin - Selezione e utilizzo**

Passare a MODALITÀ SELEZIONE -> PINLESS

MOISTURE METER e premere per selezionare la modalità Pinless Moisture Meter.

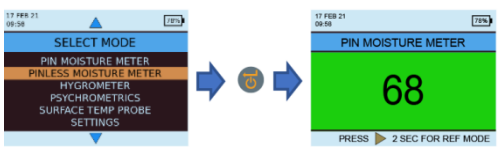

Lo strumento può essere utilizzato per effettuare letture di umidità relativa in materiali solidi e omogenei (come pareti e pavimenti) tenendo la superficie del rigonfiamento del sensore contro la superficie come mostrato. Letture relative che vanno da 60 a 999 appaiono sul display LCD insieme a un cambiamento di colore di sfondo, che indica se il materiale si trova in condizione **ASCIUTTO, A RISCHIO** o **BAGNATO**.

**Nota:** *Quando si tiene il misuratore in basso, lontano da qualsiasi oggetto, non dovrebbe mostrare alcuna lettura.*

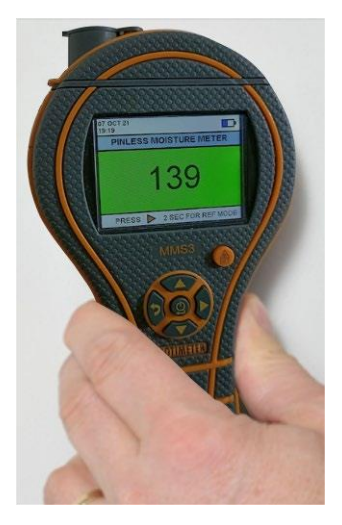

Poiché letture affidabili si ottengono solo se il rigonfiamento del sensore è a diretto contatto con la superficie, la modalità *Ricerca* non è adatta per il rilevamento di finiture strutturate. La profondità nominale di penetrazione in materiali densi e omogenei è fino a 19 mm (3/4") in modalità standard e fino a 12 cm (5") in modalità di sensibilità (varia con il materiale in prova). Le letture effettuate attraverso rivestimenti a bassa densità (tappeti, piastrelle in polistirolo, ecc.) non saranno rappresentative del livello di umidità nel substrato stesso. Quando si utilizza MMS3 in modalità *senza pin* , si consiglia di non collegare accessori. Questa pratica ridurrà al minimo errori di lettura e potenziale interferenze elettromagnetiche con altre apparecchiature elettroniche. Quando la modalità *Misuratore di umidità senza pin* è selezionata, il dispositivo visualizzerà l'umidità superficiale in termini di *Umidità del legno Conteggio* equivalente.

**Nota:** *Posizionare l'MMS3 sulla superficie, ma non farlo scorrere. Lo scorrimento consuma la parte posteriore del misuratore, oltre a segnare eventualmente il muro.*

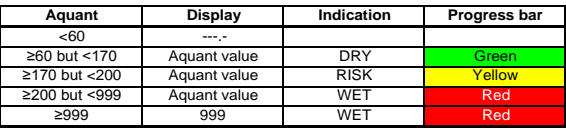

In modalità *Ricerca*, il dispositivo ha la capacità di fornire misurazioni comparative.

**Nota:** *Se è presente metallo sotto la superficie, l'MMS3 può fornire un falso positivo.*

La misurazione comparativa aiuta a misurare se l'umidità superficiale / il materiale è più umido o più asciutto rispetto alla superficie / materiale di riferimento. Se l'umidità/il materiale superficiale è più umido della superficie/materiale di riferimento, la barra di avanzamento è rossa o, se è più asciutto, la barra di avanzamento è verde.

Questo metodo richiede quattro passaggi.

**1.** Selezionare **Misuratore di umidità senza pin** nel *Menu principale*.

**2.** Posizionare il dispositivo sul materiale che è stato scelto come materiale di riferimento.

**3.** Premere il pulsante freccia destra ver due secondi per memorizzare la lettura come lettura di riferimento. **4.** Ora, se il dispositivo è posizionato su qualsiasi materiale, indica se il materiale è più umido o più asciutto del materiale di riferimento.

#### <span id="page-12-0"></span>**4.3Igrometro – Selezione e utilizzo**

#### Passare a **MODALITÀ SELECT -> IGROMETRO** e

premere per selezionare la modalità*Igrometro*.

Per utilizzare il Protimetro MMS3 come igrometro, collegare la sonda Hygrostick, Quikstick o Short Quikstick nella presa posteriore della sonda, direttamente o indirettamente con il cavo di estensione.

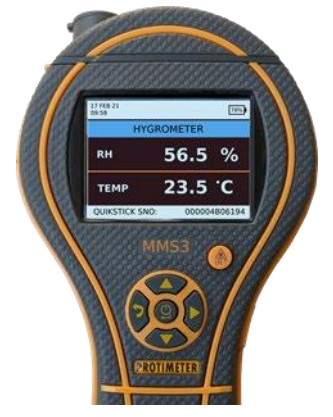

Le misurazioni dell'umidità relativa e della temperatura vengono effettuate con la sonda Hygrostick, Quikstick o Short Quikstick e lo strumento MMS3 utilizza questi valori per calcolare una serie di letture psicometriche. Quando si utilizza l'MMS3 per misurare le condizioni nell'aria, la sonda di umidità è normalmente collegata allo strumento direttamente. Tuttavia, quando non è pratico o scomodo utilizzare lo strumento in questo modo, il cavo di estensione può essere utilizzato per collegare Hygrostick, Quikstick o Short Quikstick allo strumento. In genere, il cavo di estensione verrà utilizzato quando si prendono letture da sonde che sono state incorporate in strutture come pareti e pavimenti.

**Nota:** *Per un tempo di risposta ottimale, non conservare l'MMS3 in luoghi eccessivamente caldi o freddi, ad esempio in un veicolo.*

#### <span id="page-13-0"></span>**4.4 Psicrometria – Selezione e utilizzo**

#### Passare a **MODALITÀ SELECT -> PSICROMETRIA**

e premere **per selezionare la modalità Psicrometria.** Collegare la sonda Hygrostick, Quikstick o Short Quikstick alla presa**.**

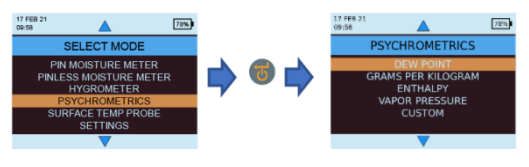

#### <span id="page-14-0"></span>**4.4a** *Punto di rugiada*

#### Passare a **MODALITÀ SELEZIONE -> PSICROMETRIA -> GRAMMI PER CHILOGRAMMO/GRANI PER LIBBRA** e

premere per ottenere la lettura *Umidità specifica*.

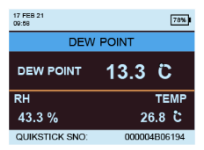

<span id="page-14-1"></span>**4.4b** *Grani per libbra / grammi per chilogrammo*

**Passare a** MODALITÀ SELEZIONE -> PSICROMETRIA - > GRAMMI PER CHILOGRAMMO/GRANI PER LIBBRA **e** 

**premere per ottenere la lettura** *Umidità specifica***.**

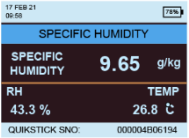

#### <span id="page-14-2"></span>**4.4c** *Entalpia*

Passare a **MODALITÀ SELEZIONE -> PSICROMETRIA ->** 

**ENTALPIA** e premere **p** per ottenere la lettura *Entalpia* I.

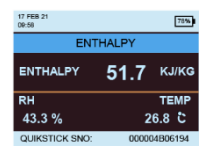

<span id="page-14-3"></span>**4.4d** *Pressione di vapore*

Passare a **MODALITÀ SELEZIONE -> PSICROMETRIA ->** 

**PRESSIONE DI VAPORE** e premere per ottenere la lettura *Pressione di vapore*.

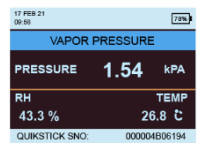

**Nota:** *Modificare le unità in* **Impostazioni** *per ottenere equivalenti metrici e non metrici.*

## <span id="page-15-0"></span>**4.5 Modalità condensatore**

La *Modalità Condensator* consente all'utente di valutare il rischio di condensa che si verifica sulle superfici o di confermare se la condensa è presente o meno su una superficie.

L'MMS3 può essere utilizzato come *Condensatore*utilizzando due modalità.

<span id="page-15-1"></span>**4.5a** *Sonda di temperatura superficiale (basata sul contatto) - Selezione e utilizzo*

Passare a **MODALITÀ SELEZIONE -> SONDA DI** 

**TEMPERATURA SUPERFICIALE** e premere<sup>d</sup> per

selezionare la modalità *Sonda di temperatura superficiale*.

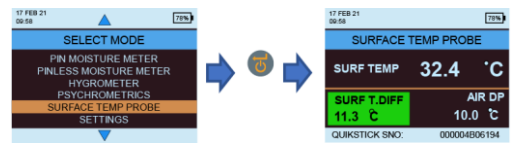

In questa modalità, l'MMS3 misura la temperatura superficiale utilizzando una sonda esterna*Temperatura superficiale* inserita nella presa e in contatto con la superficie da valutare. Oltre alla sonda *Temperatura superficiale*, collegare la sonda *Umidità* affinché l'MMS3 mostri lo stato *Condensazione*.

TDIFF è una funzione utile quando si studia la condensa, in quanto indica all'utente di quanti gradi la temperatura superficiale è superiore o inferiore alla temperatura prevalente del punto di rugiada.

## <span id="page-15-2"></span>**4.5b** *Temperatura superficiale IR (senza contatto) - Selezione e utilizzo*

In questa modalità, l'MMS3 misura la temperatura superficiale utilizzando la tecnologia IR. Collegare una sonda di umidità alla presa corrispondente.

Tenere premuto il pulsante per abilitare il termometro IR. Rilasciare il pulsante e premerlo di nuovo entro 1 secondo per abilitare il puntatore LASER. Il puntatore LASER indicherà l'area sulla superficie in cui viene effettuata la misurazione.

 $\overline{O}$ 

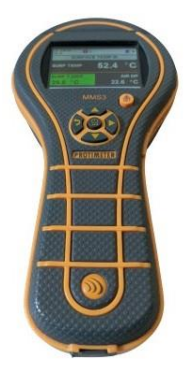

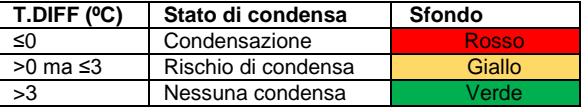

#### <span id="page-16-0"></span>**4.6 Registrazione – Selezione e utilizzo**

MMS3 supporta sia la registrazione continua sia manuale.

#### <span id="page-16-1"></span>**4.6a** *Registrazione manual*

Se viene premuto **in** una qualsiasi delle schermate di misurazione, verranno registrati i dati e Timestamp in quel momento e il messaggio RECORD SALVATO verrà visualizzato nella barra inferiore.

#### <span id="page-16-2"></span>**4.6b** *Registrazione continua*

La registrazione continua viene utilizzata per campionare e archiviare i dati in modo continuo. La registrazione continua viene abilitata impostando i parametri di registrazione tramite la tastiera o attraverso un PC utilizzando il *Software di registrazione MMS3* o l'app Protimetro dopo la connessione tramite BLE, fare riferimento a *"Imposta parametri di registrazione".* Dopo aver salvato i parametri di registrazione, la registrazione inizia non appena i minuti **INIZIA DOPO** sono trascorsi. L'icona di registrazione  $\bigcirc$   $\bigcirc$  viene visualizzata in alto a destra dello schermo mentre la registrazione è attiva.

Quando la registrazione è in corso, viene fornita un'opzione per interrompere la registrazione nel menu **IMPOSTAZIONI**. La registrazione può essere interrotta selezionando **MODALITÀ SELEZIONE -> IMPOSTAZIONI - > INTERROMPI REGISTRAZIONE** nello strumento, cliccando **INTERROMPI REGISTRAZIONE** nel Software di Registrazione MMS3 o tramite l'App o quando lo strumento viene **SPENTO**.

#### <span id="page-17-0"></span>**4.7 Impostazioni – Selezione e utilizzo**

Lo strumento Protimetro MMS3 ha una gamma di funzioni selezionabili dall'utente. Passare a **MODALITÀ** 

**SELEZIONE - IMPOSTAZIONI >** e premere<sup>to</sup> per configurare MMS3. Per la configurazione sono disponibili le seguenti opzioni:

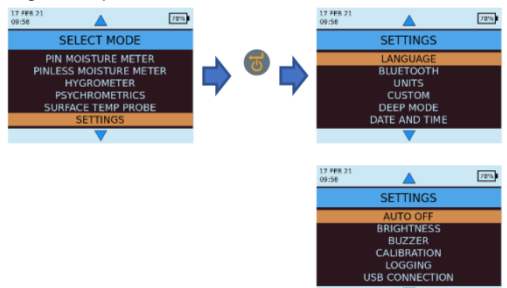

#### <span id="page-17-1"></span>**4.7a** *Lingua*

Il Protimetro MMS3 viene fornito con lingue preconfigurate. L'utente può cambiare la lingua del dispositivo selezionando "Lingua" dal menu delle impostazioni e quindi scegliendo la lingua richiesta dall'elenco. MMS3 è configurabile per "inglese", "norvegese", "francese", "olandese", "svedese", "spagnolo", "italiano", "olandese" e "danese".

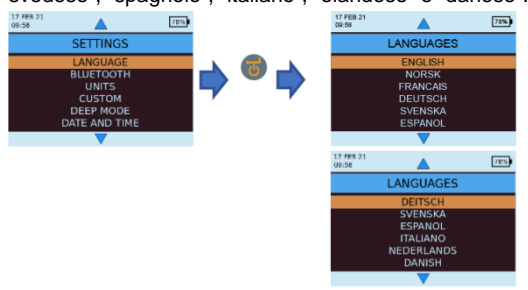

## <span id="page-18-0"></span>**4.7b** *Collegamento Bluetooth*

MMS3 offre all'utente la possibilità di collegare il dispositivo con l'app Protimetro tramite BLE. Solo durante la connessione all'app il BLE deve essere attivo e quindi è disponibile un'opzione per accendere e spegnere la batteria di risparmio BLF durante l'uso regolare. In Modalità di selezione -> Impostazioni -> Bluetooth

selezionare l'opzione richiesta e premere ber scegliere.

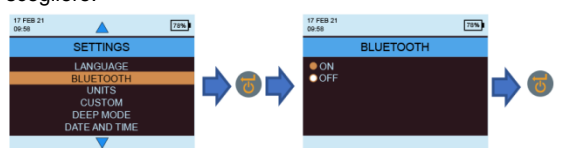

**Nota:** *MMS3 attiva automaticamente il Bluetooth durante l'accensione se l'impostazione Bluetooth era attiva all'ultimo spegnimento.*

*L'MMS3 spegne automaticamente il Bluetooth se non è presente alcuna connessione per più di 2 minuti.*

#### <span id="page-18-1"></span>**4.7c** *Unità impostate*

MMS3 ha la possibilità di selezionare tra le unità **METRICO** e **NON METRICO** . Passare a **MODALITÀ** 

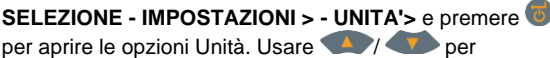

spostarsi tra le opzioni disponibili e premere salvare le unità desiderate.

La tabella seguente mostra come le unità e i parametri misurati appaiono in unità metriche e non metriche.

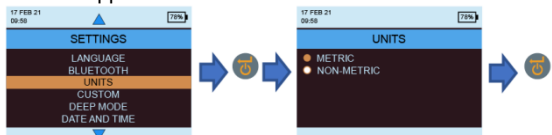

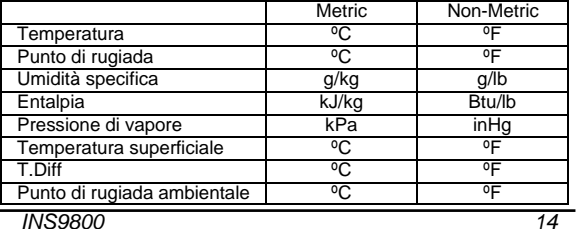

## **4.7d** *Personalizzazione*

MMS3 supporta l'opzione Psychrometrics personalizzata per visualizzare diversi parametri psicrometrici in un'unica schermata. I parametri da visualizzare possono essere impostati nella schermata Impostazioni personalizzate. Passare a *MODALITÀ SELEZIONE -IMPOSTAZIONI > -*

> PERSONALIZZATO e premere **b** per configurare le opzioni. Usare **1999 / per spostarsi tra i parametri** e premere  $\bullet$  per selezionare. È possibile selezionare un massimo di quattro parametri. L'ordine in cui i parametri selezionati verranno visualizzati nella schermata Personalizzata nell'opzione Psicrometria.

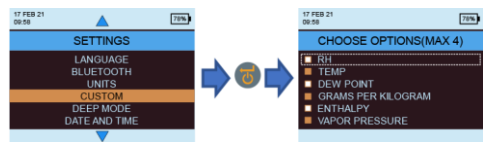

#### <span id="page-19-0"></span>**4.7e** *Modalità di sensibilità*

La modalità di sensibilità è usata per misurazioni non invasive. Utile per individuare i più alti livelli di ingresso di umidità. Per la misurazione non invasiva, quando questa modalità è abilitata la sensibilità della misurazione può essere variata. Se non è abilitata, la misurazione viene effettuata in modalità standard. La modalità di sensibilità può essere abilitata accedendo a *MODALITÀ* 

# *SELEZIONE-> IMPOSTAZIONI->MODALITÀ DI*

**SENSIBILITÀ** e quindi selezionare ON premendo dopo aver navigato utilizzando i tasti su / giù.

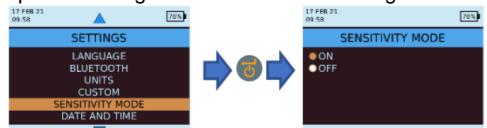

Quando la modalità Sensibilità è abilitata, la schermata di misurazione cambia come di seguito consentendo di aumentare o diminuire la sensibilità premendo i tasti

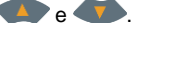

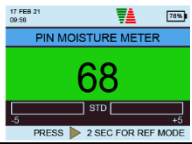

## <span id="page-20-0"></span>**4.7f** *Data e ora* Passare a *MODALITÀ SELEZIONE -IMPOSTAZIONI > -* **> DATA E ORA** e premere<sup>(b)</sup> per modificare la data e

l'ora del dispositivo. Usare ver passare al campo obbligatorio. Quindi, utilizzare **A** incrementare/decrementare il valore in quella casella.

Dopo aver inserito la data e l'ora richieste, premere per salvare i valori immessi. La nuova data e ora vengono visualizzate nell'angolo in alto a sinistra dello schermo. Data e ora possono essere impostate anche collegandosi a un PC e utilizzando il software di registrazione opzionale

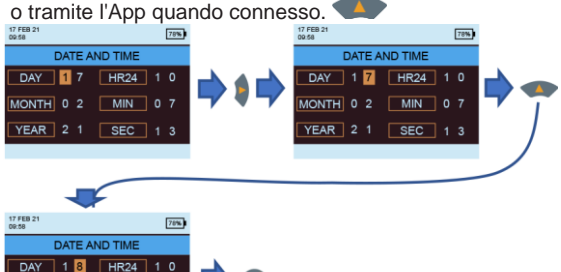

<span id="page-20-1"></span> $YEAR$  2 1 **SEC 4.7g** *Spegnimento automatic*

 $MIN$  0 7

MONTH 0 2

L'MMS3 si *SPEGNE* automaticamente allo scadere del tempo di spegnimento automatico se non viene rilevata alcuna attività / pressione dei tasti. Passare a *MODALITÀ SELEZIONE -IMPOSTAZIONI > -> SPEGNIMENTO* 

**AUTOMATICO** e premere per configurare il tempo di spegnimento automatico. Usare  $\sqrt{2}/\sqrt{2}$  per spostarsi tra 0 e 10 minuti e premere  $\bullet$  per impostare il tempo di spegnimento automatico (2 minuti è il valore predefinito). Per disattivare la funzione di spegnimento automatico, impostare il tempo di spegnimento automatico su 0

**Nota:***Durante l'operazione di registrazione continua, il tempo di spegnimento automatico è considerato essere il tempo di spegnimento del display.*

*L'utente vedrà un avviso 10 secondi prima che l'unità stia per spegnersi automaticamente.*

*INS9800 16 La disattivazione automatica diventa inattiva mentre il Bluetooth è acceso.*

#### Manuale di istruzioni MMS3

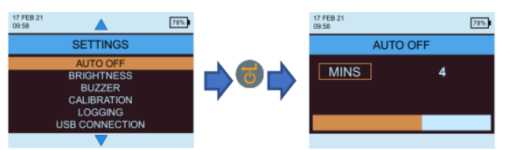

<span id="page-21-0"></span>**4.7h** *Impostazione luminosità* Passare a **MODALITÀ SELEZIONE -IMPOSTAZIONI >** 

-> **IMPOSTAZIONE LUMINOSITÀ** e premere per impostare il livello di luminosità. Usare **API** spostarsi tra i diversi livelli di luminosità (da 1 a 10)

e premere  $\overline{\bullet}$  per impostare la luminosità desiderata. (Il livello di luminosità 5 è l'impostazione predefinita.)

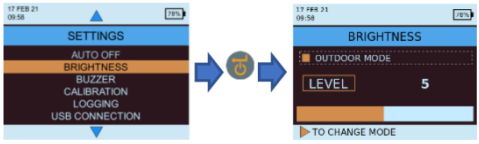

Modalità esterna

La modalità esterna può essere utilizzata quando si utilizza il dispositivo all'aperto ed è necessaria un'elevata luminosità per una migliore visibilità del display. La modalità esterna può essere abilitata /

disabilitata premendo . Usare 1945 per spostarsi tra i diversi livelli di luminosità (da 1 a 10)

e premere **b** per impostare la luminosità desiderata (livello di luminosità 1 è l'impostazione predefinita). La modalità esterna verrà disabilitata automaticamente dopo 5 minuti dall'ultima selezione del livello di luminosità esterna e il dispositivo tornerà alla modalità di luminosità interna.

**Nota:***Il livello di luminosità della modalità esterna selezionato verrà ricordato dal dispositivo solo fino al ciclo di accensione.*

*Outdoor mode and auto-logging are mutually exclusive.*

## <span id="page-22-0"></span>**4.7i** *Cicalino On/Off*

Questa opzione viene utilizzata per **accendere o spegnere**  il cicalino. Quando il cicalino è **ON:**

- **•** Qualsiasi pressione di un tasto provoca l'emissione del segnale acustico.
- **•** In modalità WME/Aquant, la condizione

**RISCHIO/BAGNATO** verrà avvisa.

**•** Sarà indicato **lo spegnimento** dello strumento

Passare a **MODALITÀ SELEZIONE -IMPOSTAZIONI > ->** 

**BUZZER ON-OFF** e premere<sup>(b)</sup> per accendere/spegnere il cicalino.

Usare  $\sqrt{2}$  /  $\sqrt{2}$  per spostarsi tra le opzioni di accensione

e spegnimento e premere **per salvare la configurazione** desiderata.

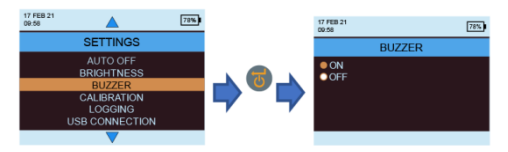

## <span id="page-22-1"></span>**4.7j** *Calibrazio*

MMS3 fornisce una calibrazione automatica all'utente per la misurazione non invasiva e una verifica di calibrazione per la misurazione dell'umidità del pin. Passare a

IMPOSTAZIONI->CALIBRAZIONE-> quindi premere per scegliere l'opzione selezionando utilizzando /

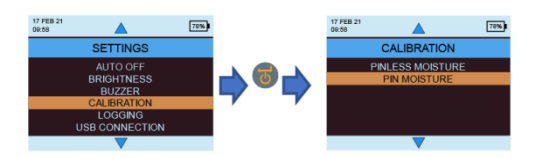

Per calibrare sul campo la misurazione dell'umidità senza pin, selezionare umidità senza pin dal menu, quindi viene visualizzato il messaggio di conferma. Una volta confermato, assicurarsi che nessun altro dispositivo o soggetto sia vicino al dispositivo mentre lo si tiene in aria e quindi premere invio per calibrare

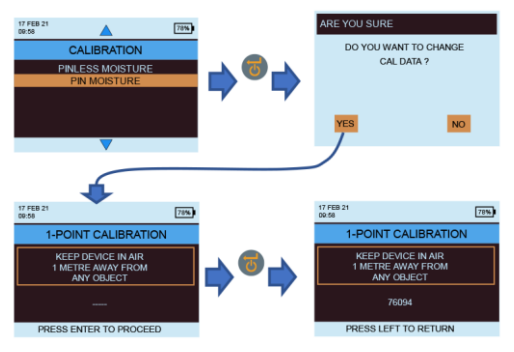

Per verificare se l'umidità del pin è in fase di calibrazione, selezionare l'umidità del pin dal menu di calibrazione. Assicurarsi che il cappuccio WME sia chiuso e che nessuna sonda WME sia collegata al

dispositivo. Premere **D** per avviare il controllo. La calibrazione verrà controllata automaticamente e verrà visualizzato il risultato.

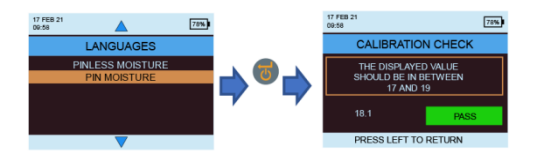

#### <span id="page-23-0"></span>**4.7k** *Impostare i parametri di registrazione.*

Per avviare la registrazione continua utilizzando MMS3, sono disponibili tre opzioni. L'utente può configurare una registrazione continua utilizzando l'unità stessa entrando nella registrazione ed effettuando alcune pressioni di tasti. L'utente può utilizzare ugualmente l'App o il software per un metodo semplice.

Per avviare la registrazione dalle impostazioni del dispositivo, passare a **IMPOSTAZIONI->- REGISTRAZIONE**

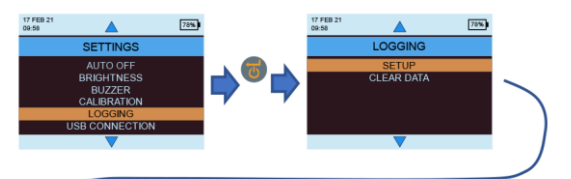

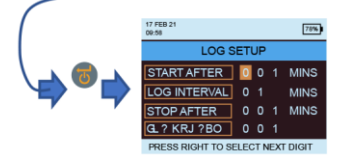

Il numero evidenziato può essere modificato premendo

/ . Premendo il cursore passa al numero successivo che verrà evidenziato e quindi potrà essere modificato. Una volta impostati tutti i numeri secondo

necessità, premere **b** per avviare la registrazione.

**• Inizia dopo:** minuti dopo i quali dovrebbe iniziare la registrazione (da 0 a 999).

- **• Intervallo di campionamento:** intervallo di campionamento in minuti (da 1 a 60).
- **• Termina dopo:** minuti dopo i quali la registrazione dovrebbe interrompersi dopo l'inizio del campionamento (da 1 a 999).
- **• Numero di lavoro:** da 1 a 255

#### <span id="page-24-0"></span>**4.7l** *Cancella i dati registrati.*

MMS3 dispone di un'opzione per cancellare i dati registrati nel dispositivo. Passare a **MODALITÀ SELEZIONE -IMPOSTAZIONI > -REGISTRAZIONE > -**

**> CANCELLA DATI** e premere **D**. Quindi verrà visualizzato un messaggio di conferma della

cancellazione dei dati. Selezionare Sì e premere **D** per cancellare i dati.

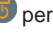

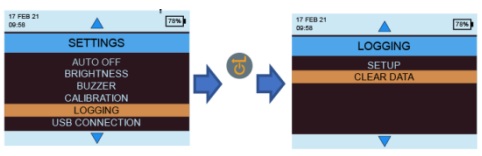

*INS9800 20*

#### <span id="page-25-0"></span>**4.7m** *Comunicazione USB.*

MMS3 può essere configurato per funzionare con software per PC o come dispositivo di archiviazione di massa.

Passare a *MODALITÀ SELEZIONE -IMPOSTAZIONI> ->* 

**CONNESSIONE USB** e premere **per impostare il tipo di** connessione USB. Usare **Algebrary** per spostarsi tra il

software per PC e il Visualizzatore file e premere  $\bullet$  per impostare l'opzione desiderata.

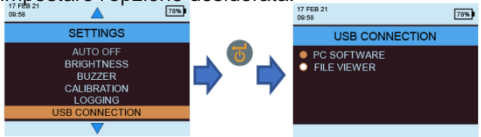

Se è selezionata l'opzione Software per PC, i dati possono essere letti tramite il software di registrazione. Se è selezionato Visualizzatore file, i dati saranno disponibili in formato CSV in Risorse del computer (come il dispositivo di archiviazione di massa)

#### <span id="page-25-1"></span>**4.8 Istruzioni – Selezione e utilizzo**

Passare a MODALITÀ SELEZIONE ->ISTRUZIONI e l'utente può vedere un codice QR. Scansionando il codice QR l'utente accede a un manuale di istruzioni digitali e video per le operazioni MMS3.

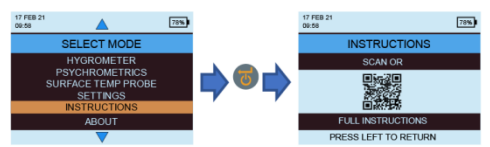

#### <span id="page-25-2"></span>**4.9 Informazioni – Selezione e utilizzo**

Passare a MODALITÀ SELEZIONE ->ABOUT e premere per trovare dettagli sul dispositivo.

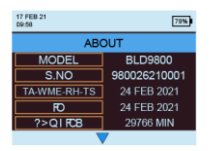

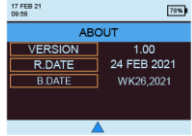

#### <span id="page-26-0"></span>**5. Comportamento del sistema durante la batteria scarica**

MMS3 indica che la batteria è scarica tramite il lampeggiamento dell'indicatore del livello della batteria nell'angolo destro dell'intestazione del display.

MMS3 limita le operazioni ad alta potenza durante le condizioni di batteria scarica per evitare qualsiasi comportamento non corretto del sistema e l'utente ne verrà avvisato.

Eventuali modifiche alla configurazione e/o alla calibrazione apportate durante questo periodo saranno temporanee e non verranno salvate nella memoria. La registrazione è limitata/interrotta quando la batteria è scarica.

**Nota:** *Si consiglia di sostituire le batterie una volta che l'indicatore della batteria inizia a lampeggiare.*

*Per un backup e una durata della batteria migliori, sostituire con batterie consigliate.*

## <span id="page-26-1"></span>**6. Errori di sistema**

MMS3 rileverà gli errori di sistema e visualizzerà i rispettivi codici di errore (indicati in rosso) in un loop sull'intestazione dello schermo come mostrato di seguito.

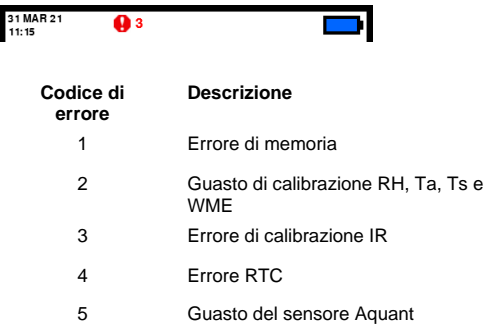

## <span id="page-27-0"></span>**7. Linee guida per le procedure diagnostiche**

Quando si diagnostica l'umidità negli edifici, devono essere considerati tre criteri chiave, come indicato nella*Tabella* sotto.

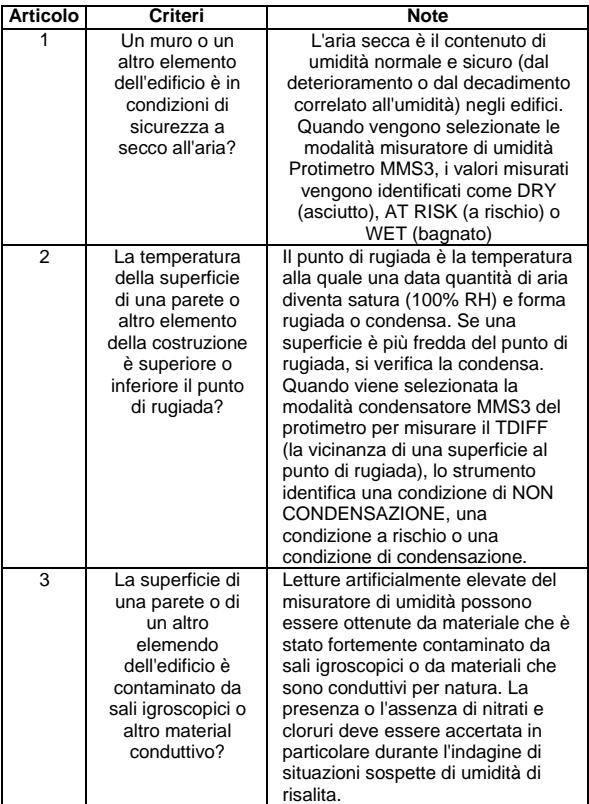

**Articolo 1:** Le modalità *Ricerca e misura* (con e senza pin) devono essere utilizzate in combinazione per mappare l'entità di un problema di umidità e per distinguere tra umidità superficiale e sotto-superficiale. Il profilo delle letture ottenute fornirà informazioni sulla potenziale causa (ad esempio, condensa, ingresso laterale o umidità di risalita) di un problema legato all'umidità.

Una visione molto maggiore sarà ottenuta dalle letture dell'umidità prese in modo metodico rispetto a quelle prese in modo casuale. Quando si testano i muri, l'utente deve iniziare prendendo misurazioni ai livelli inferiori per poi salire in altezza lungo il muro a passi regolari di 10-15 cm.

Quando si ottengono letture relative al sottosuolo elevate in modalità di ricerca, si consiglia vivamente all'utente di quantificare questi valori in **%WME** utilizzando le sonde a parete profonda in modalità Misura. Se la profondità dei fori di gioco viene aumentata in modo incrementale da 10 mm nominali alla volta, è possibile stabilire il profilo di umidità all'interno del muro.

**Articolo 2:** I problemi di umidità legati alla condensa sono comuni. Nel valutare il rischio di condensa o nel confermarne l'esistenza, deve essere stabilita la vicinanza al punto di rugiada della temperatura effettiva della superficie oggetto dell'indagine. La misurazione TDIFF in modalità CONDENSATOR dice all'utente di quanti gradi la temperatura di una superficie è superiore o inferiore al punto di rugiada.

Poiché molte situazioni di condensazione sono transitorie, le letture TDIFF devono essere prese in modo metodico e regolare, simile alle letture del misuratore di umidità nei materiali. Anche i valori di umidità relativa e temperatura ambiente devono essere presi per valutare le condizioni di umidità della stanza nel suo complesso. Le abitazioni e gli ambienti di lavoro hanno generalmente un RH dal 40% al 60%, quindi potrebbe esserci motivo di indagare su ambienti che registrano valori RH al di fuori di questo intervallo.

**Punto 3:** Due sali igroscopici, cloruri e nitrati, possono accumularsi sulla superficie delle pareti dove si verifica umidità di risalita o traspirazione. Mentre le acque sotterranee si muovono attraverso il muro e migrano verso la superficie, i sali tendono ad accumularsi dove il tasso di evaporazione di quest'acqua è maggiore. I sali stessi non sono conduttivi, ma quando mescolati con una piccola quantità di umidità si forma una soluzione altamente conduttiva. La presenza (o l'assenza) di tali sali deve quindi essere stabilita quando si sospetta umidità di risalita utilizzando il Protimetro MMS3 in modalità Misura, come descritto. Quando necessario, il kit di analisi dei sali protimetrici (codice BLD4900) può essere utilizzato per identificare le concentrazioni relative di nitrati e cloruri. In sintesi, una diagnosi efficace dell'umidità è un processo che attinge alle conoscenze e alle competenze del geometra. Il kit Protimetro MMS3 consente all'utente di indagare i livelli di umidità nei materiali e negli ambienti da varie prospettive che, a loro volta, consentono un giudizio più approfondito e affidabile sulla causa dei problemi legati all'umidità.

#### <span id="page-29-0"></span>**8. Cura e manutenzione**

Il Protimetro MMS3 è uno strumento elettronico costruito con precisione che fornirà molti anni di servizio affidabile se si osservano i seguenti punti:

**•** Quando non è in uso, tenere lo strumento MMS3 e i suoi accessori nella custodia di fabbrica. Conservare la custodia in un ambiente stabile e privo di polvere e tenerla lontana dalla luce solare diretta.

**•** Se lo strumento deve essere conservato per più di quattro settimane o se sul display appare il simbolo di batteria scarica, rimuovere le batterie dallo strumento.

**•** Quando si utilizza MMS3 in modalità di ricerca, non far scorrere il rigonfiamento sulle superfici, in quanto ciò potrebbe comportare una rapida usura della custodia dello strumento. Lo strumento deve essere sollevato e posizionato in posizione per prevenire tale usura.

**•** Controllare regolarmente le condizioni degli accessori MMS3 e sostituirli se si usurano o si danneggiano.

**•** Per preservare le loro caratteristiche di calibrazione, le sonde Hygrostick non devono essere esposte ad ambienti saturi. Se ciò è inevitabile, le sonde Hygrostick devono essere sostituite regolarmente e la loro calibrazione deve essere controllata frequentemente.

### <span id="page-30-0"></span>**9. Specifiche tecniche**

#### <span id="page-30-1"></span>**9.1 Condizioni operative**

Intervallo di temperatura di funzionamento

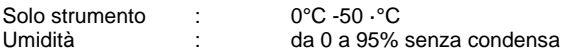

### <span id="page-30-2"></span>**9.2 Specifiche di misurazione**

<span id="page-30-3"></span>**9.2a** *HMisurazione dell'umidità.* 

#### *Dati Hygrostick (nominali)*

Umidità relativa Intervallo: 30% -40% RH, precisione ±3% RH a 68 anni°F (20°C) Intervallo: 41% -98% RH, precisione ±2% RH a 68°F (20°C)

**Temperatura** Gamma: 14°F a 122°F (-10°C - 50°C), precisione  $\pm 0.6$ °F( $\pm 0.3$ °C)

## *Dati Quickstick brevi (nominali)*

Umidità relativa Intervallo: 0% -10% RH, precisione ±3% RH a 68 anni°F (20°C) Intervallo: 10% -90% RH, precisione ±2% RH a 68°F  $(20^{\circ}$ C) Intervallo: 90% -100% RH, precisione ±3% RH a 68°F (20°C)

**Temperatura** Gamma: 14°F a 122°F (-10°C - 50°C), precisione  $\pm 0.6^\circ$ F( $\pm 0.3^\circ$ C)

#### <span id="page-31-0"></span>**9.2b** *Umidità Misurazione*

#### *Per sonde a pin integrate e remote*

Pin integrati Pin WME integrati robusti e affidabili con tappo Nessun effetto sulle letture dell'umidità superficiale

Pin (%WME) dal 6% al 100%, la lettura oltre il 30% è relativa.

## *Non invasivo (RF)*

Fino a 3/4" (19 mm) di profondità nella modalità standard e fino a 5" (12 cm) di profondità nella modalità di sensibilità (varia con il materiale in prova), da 60 a 999 (relativo), Tolleranza: ±10 scala relativa

#### **9.2c** *Temperatura superficiale*

#### *Sonda di temperatura a innesto Sonda di temperatura superficiale - BLD5805*

Intervallo da 32°F a 158°F (da 0°C a 70°C) Precisione a 77°F (25°C) +/- 1,3°F (0,7°C)

#### *Basato su IR — con rapporto 12:1 (D:S) — con puntatore laser*

Intervallo: da 14°F a 122°F (da -10°C a 50°C) Precisione: ±3,6°F (±2°C) @ 77°F (25°C)

#### <span id="page-31-1"></span>**9.3 Specifiche fisiche**

<span id="page-31-2"></span>**9.3a** *Potenza* **Batteria** 2 X AA alcalino ≥2500mAh Indicazione visiva della durata della batteria sul display LCD

<span id="page-31-3"></span>**9.3b** *Dimensioni (A x L x P)*

7,5 pollici. x 3,7 pollici. x 2,2 pollici. (19,1 cm x 9,4 cm x 5,6 cm)

<span id="page-31-4"></span>**9.3c** *Peso lordo*

Solo strumento: 9.17 oz (260 g)

<span id="page-31-5"></span>**9.3d** *Profondità massima dell'ago*

Per PIN WME da 0,4 pollici. (10 mm)

## <span id="page-32-0"></span>**9.3e** *Cicalino*

Cicalino udibile per la misurazione del tono del tasto, WME/Aquant

#### <span id="page-32-1"></span>**9.4 Conformità normativa**

CE, RoHS, ETL, UKCA

#### <span id="page-32-2"></span>**9.5 Interfaccia utente**

#### <span id="page-32-3"></span>**9.5a** *Tastierina*

Tastiera in plastica/silicone per una facile navigazione tra i diversi menu utente dell'unità, chiave separata per il funzionamento IR (misurazione della superficie senza contatto)

#### <span id="page-32-4"></span>**9.5b** *Display*

LCD grafico Dimensioni: 2 4"" Colore: 256 bit Risoluzione: 320 x 240 dpi Retroilluminazione (con luminosità regolabile)

#### <span id="page-32-5"></span>**9.5c** *Lingua*

Più lingue integrate

#### <span id="page-32-6"></span>**9.5d** *Profili utente dell'applicazione*

Memoria appiccicosa ultime impostazioni dell'applicazione utilizzate.

#### <span id="page-32-7"></span>**9.5e** *Interfaccia PC*

Interfaccia USB: porta USB di tipo micro B sullo strumento Caratteristiche dell'interfaccia PC: Aggiornamento firmware sul campo Configurazione dello strumento specifica per l'utente Configurazione della registrazione dei dati Recupero dei dati memorizzati

## <span id="page-32-8"></span>**9.5f** *Registrazione dei dati*

Registrazione dati RH-TAIR-TS-WME-Aquant Facile configurazione dell'utente tramite tastiera Campioni con data e ora:

memorizzare nel dispositivo fino a 10000 campioni

Memorizza i risultati di interesse nel cloud dal flusso di dati live sull'app Protimetro in un file o incorporali in un'immagine a cui accedere tramite telefono/tablet e/o interfaccia web.

#### U.S.A.

Amphenol Thermometrics, Inc. 967 Windfall Road St. Marys, Pennsylvania 15857, Stati Uniti  $T: +1$  814-834-9140

#### Regno Unito

Amphenol Thermometrics (Regno Unito) Limited Crown Industrial Estate Priorswood Road Taunton, TA2 8QY, Regno Unito T: +44 1823 335 200

# **www.protimeter.com**

## **www.amphenol-sensors.com**

©2021 Amphenol Thermometrics, Inc. Tutti i diritti riservati. Contenuti tecnici soggetti a modifiche senza preavviso.

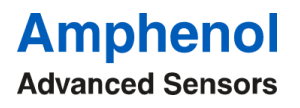

INS9800 Rev A OTTOBRE 2021